# Brukerveiledning - Opprett profil

## - Klikk på «Opprett profil»

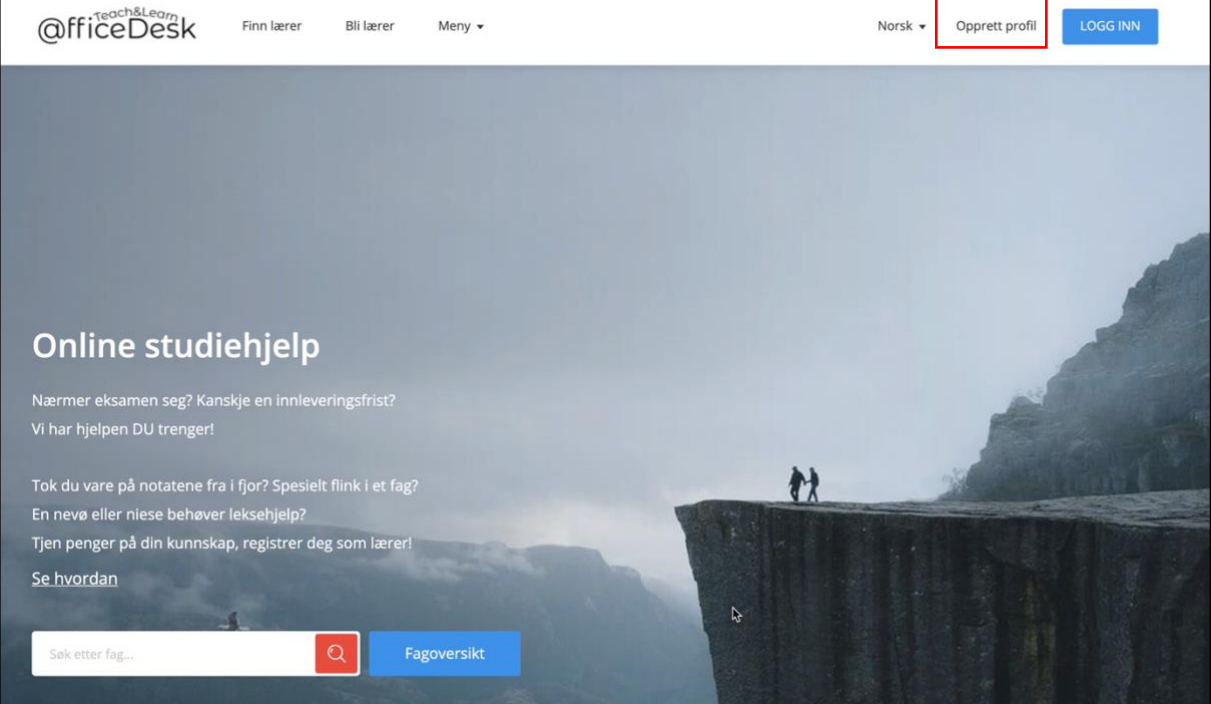

## - Fyll inn profil informasjonen

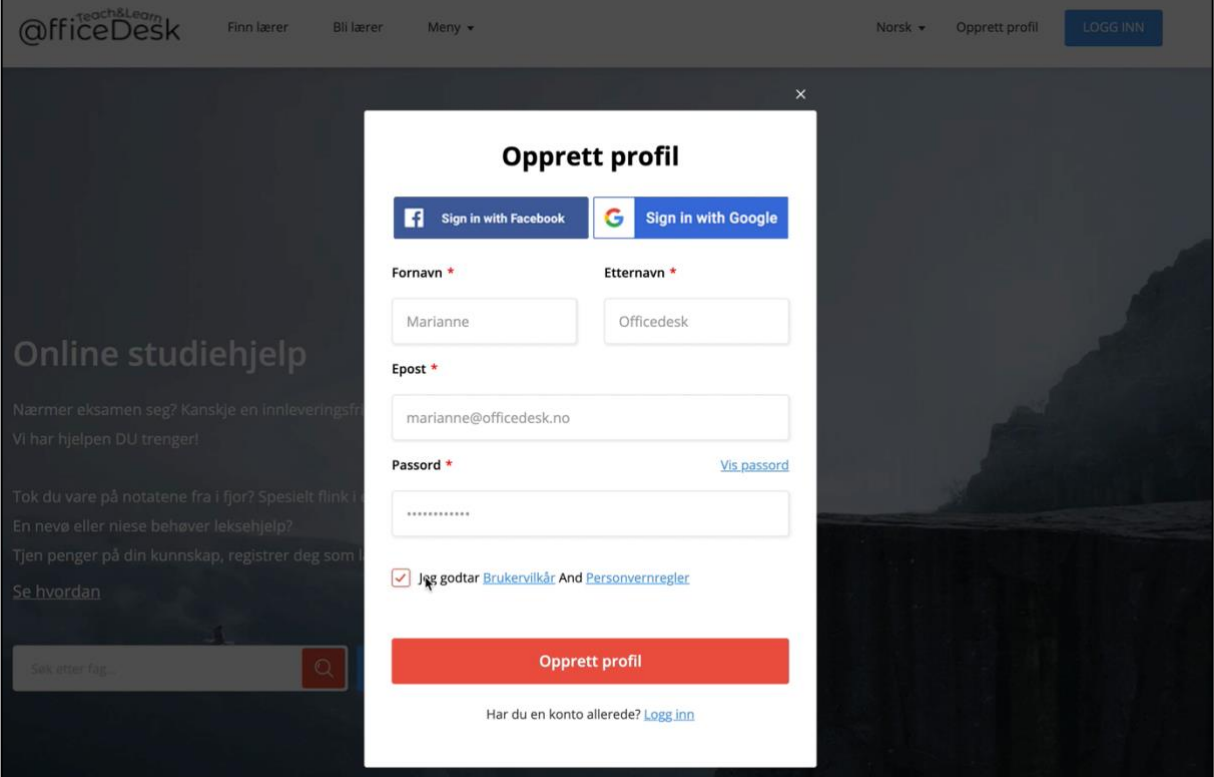

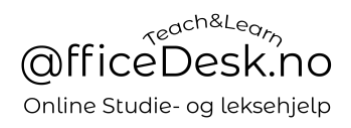

### - Gå til din verifiseringsepost (Sjekk søppel mappe også)

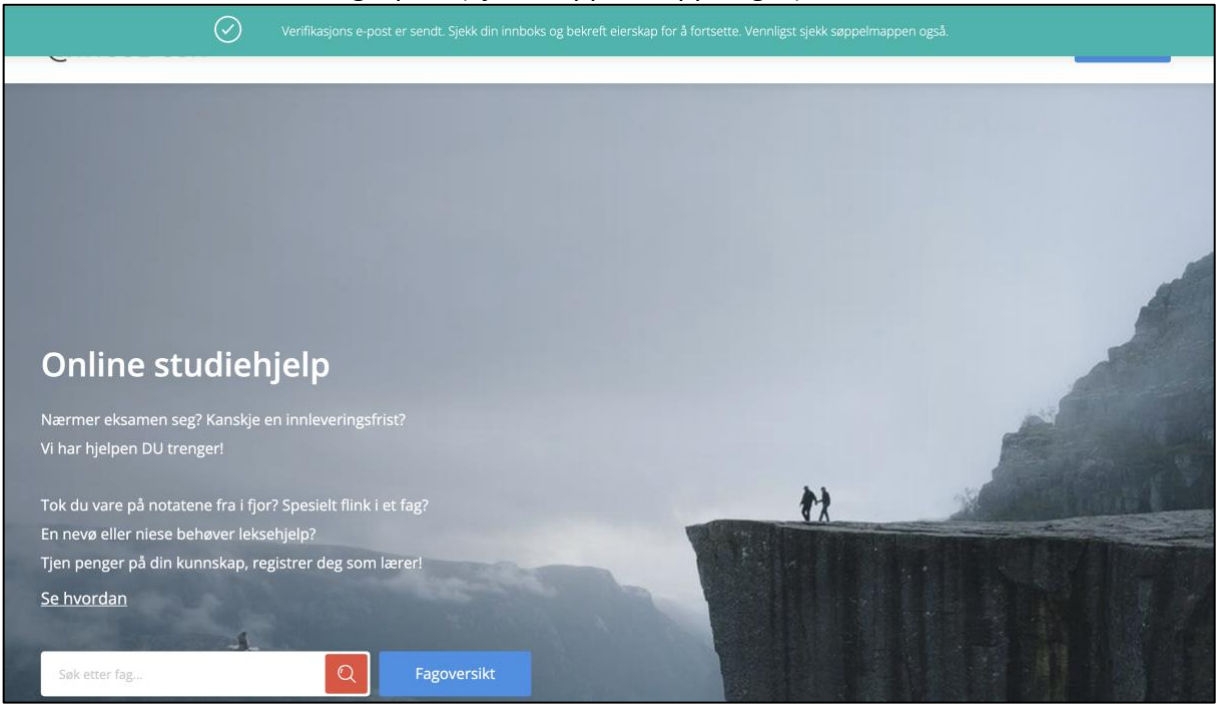

#### - Klikk på verifiser

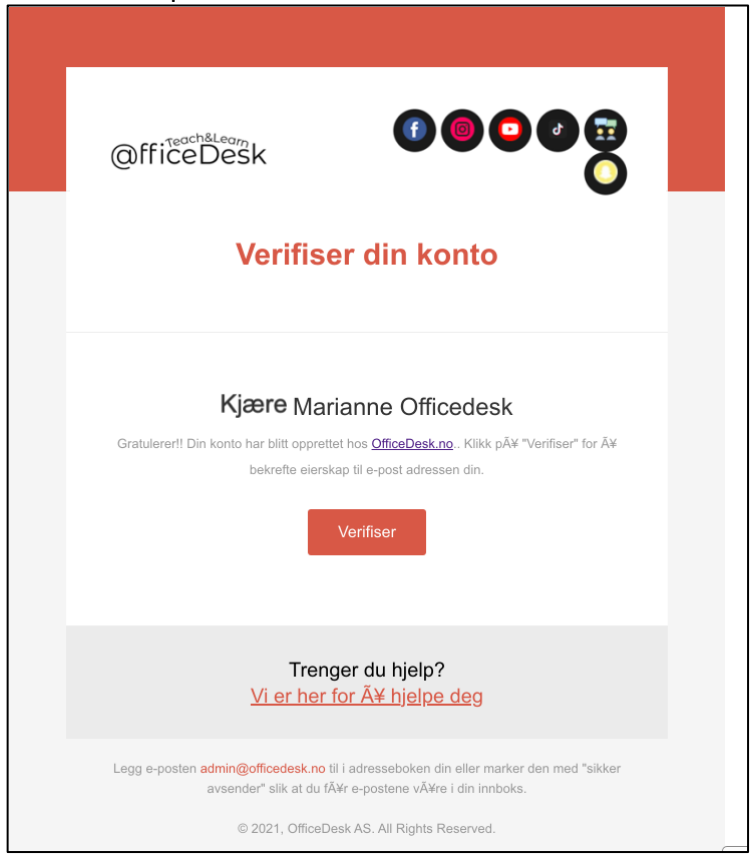

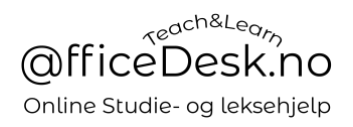

- Du vil bli tatt til OfficeDesk.no
- Skriv inn e-post og passord logg inn.

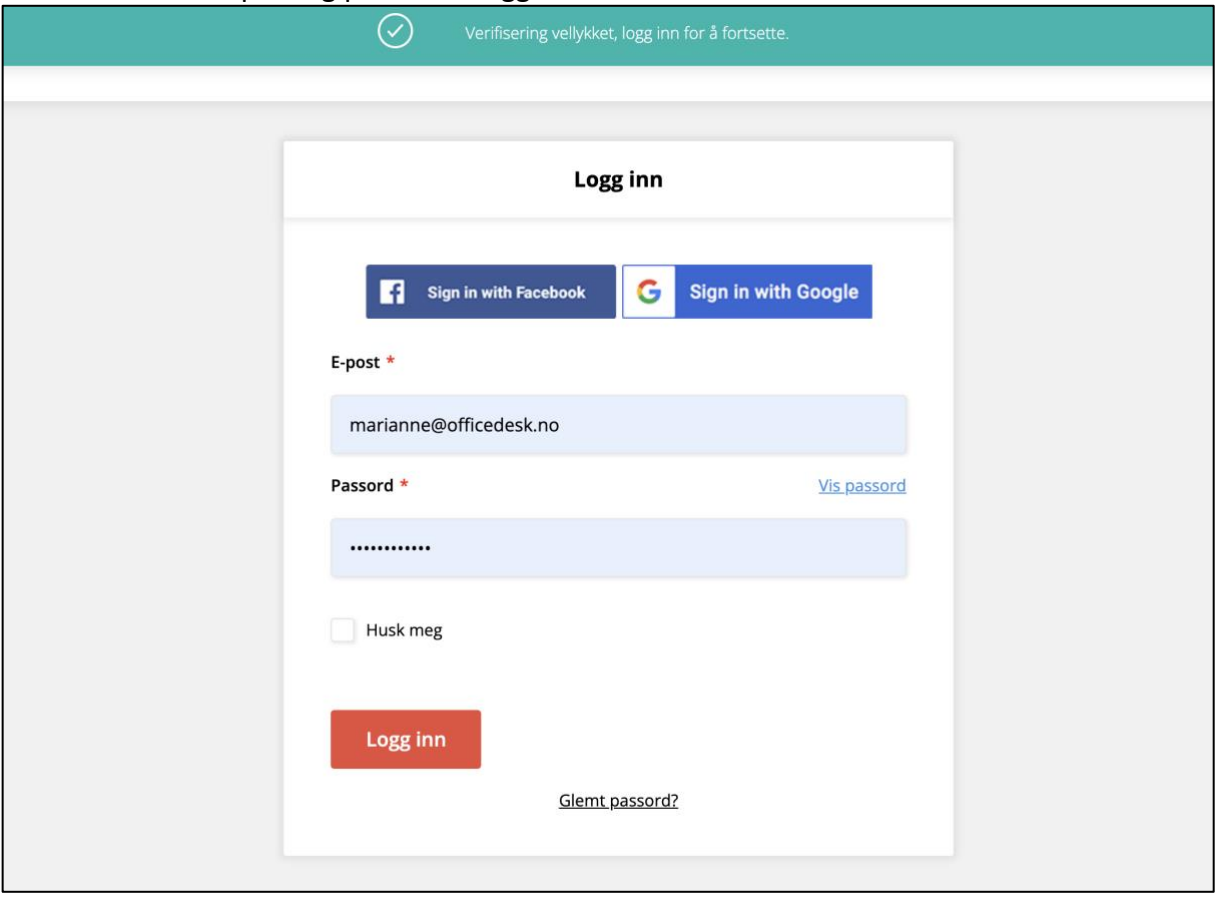

#### - Du er må innlogget på OfficeDesk.no

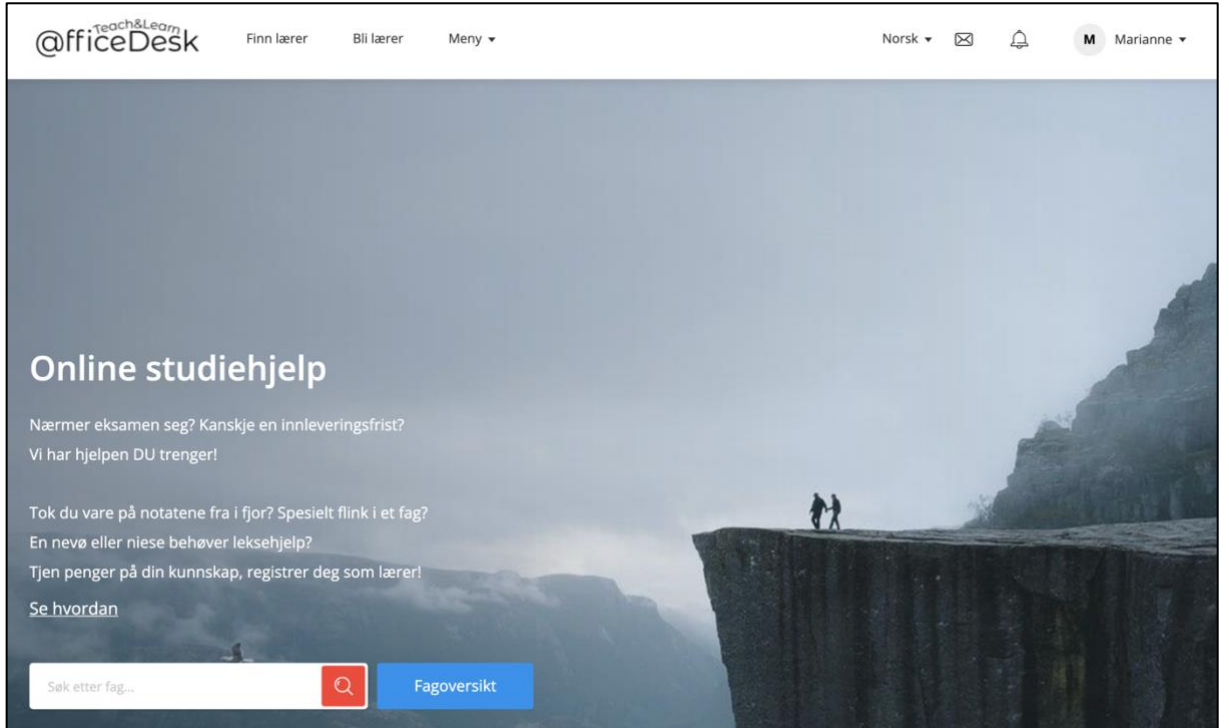